# **Support Chapter**

### **Remote Management**

#### **MENU** m → **Support** → **Remote Management** → **ENTER** E

The Call Center will access your Samsung Product remotely to check internal information. **Remote Management** can control user settings and troubleshoot a problem.

• **Off** / **On**

― This option requires an Internet connection.

― You will need to read and agree to the service agreement before using this feature.

## **Software Update**

#### **MENU** m → **Support** → **Software Update** → **ENTER** E

#### The **Software Update** menu lets you upgrade your product software to the latest version.

- ― Be careful not to turn off the power until the upgrade is complete. The product will turn off and on automatically after completing the software upgrade.
- ― When you upgrade software, all video and audio settings you have made will return to their default settings. We advise you to write down your settings so that you can easily reset them after the upgrade.

#### **Update now**

#### Update the software to the latest version.

― **Current version**: This is the software version already installed in the product.

### **Auto update**

This feature automatically updates the product when not in use.

#### **MENU** m → **Support** → **Contact Samsung** → **ENTER** E

View this information when your product does not work properly or when you want to upgrade the software.

You can find information regarding our call centres and how to download products and software.

― **Contact Samsung** and find the product **Model Code** and **Software Version**.

### **Go to Home**

**MENU**  $\text{I}$   $\text{I}$   $\rightarrow$  **Support**  $\rightarrow$  **Go to Home**  $\rightarrow$  **ENTER**  $\text{I}$   $\text{I}$ Accessible using the **HOME**  $\implies$  button on the remote control.

### **Terms & Policy**

**MENU** m → **Support** → **Terms & Policy**→ **ENTER** E You can view the terms and conditions, privacy policy.

### **Reset All**

**MENU** m → **Support** → **Reset All** → **ENTER** E

This option returns all the current settings for a display to the default factory settings.

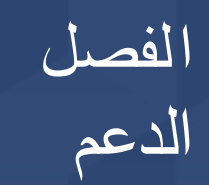

### خدمة الإدارة عن بعد

m **MENU** ← **الدعم** ← **خدمة اإلدارة عن بعد** ← E **ENTER** سيصل مركز االتصال إلى منتج Samsung عن بُعد لفحص المعلومات الداخلية. بإمكان **خدمة اإلدارة عن بعد** التحكم في إعدادات المستخدم والتوصل إلى حل ألي مشكلة.

•**إيقاف** / **تشغيل**

ً يتطلب هذا الخيار اتصاال باإلنترنت. ―

—<br>— سوف تحتاج إلى قراءة اتفاقية الخدمة والموافقة عليها قبل استخدام هذه الميزة.

# تحديث البرنامج

#### **ENTER** E ← **البرنامج تحديث** ← **الدعم** ← **MENU** m

#### تتيح لك قائمة **تحديث البرنامج** إمكانية ترقية برامج المنتج إلى اإلصدار األحدث.

- ً احرص على عدم فصل التيار الكهربي تكتمل الترقية، حيث يتم إيقاف تشغيل المنتج وإعادة تشغيله تلقائيا بعد اكتمال ترقية ― البرامج.
- عند ترقية البرامج، ستتم إعادة جميع إعدادات الفيديو والصوت إلى قيمها االفتراضية. لذا، ننصح بتدوين اإلعدادات بحيث يمكنك ― إعادة ضبطها بسهولة بعد الترقية.

### التحديث الآن

يمكنك تحديث البرنامج إلى أحدث إصدار. — **الإصدار الحالي**: هذا هو إصدار البرنامج المثبت حاليًا على المنتج.

### التحديث التلقائي

ً تعمل هذه الميزة على تحديث المنتج تلقائيا عند عدم استخدامه.

•**إيقاف** / **تشغيل**

# االتصال بـ Samsung

**ENTER** E ← **Samsung بـ االتصال** ← **الدعم** ← **MENU** m

يمكنك اإلطالع على هذه المعلومات في حالة عدم تشغيل المنتج بشكل سليم أو عند الرغبة في ترقية البرامج. ويمكنك الحصول على المعلومات المتعلقة بمراكز االتصال الخاصة بنا باإلضافة إلى كيفية تنزيل المنتجات والبرامج. **االتصال بـ Samsung**، ثم ابحث عن **رمز الطراز** و**إصدار البرنامج** الخاصين بالمنتج. ―

### انتقل للصفحة الرئيسية

m **MENU** ← **الدعم** ← **انتقل للصفحة الرئيسية** ← E **ENTER** يمكن الوصول إلى هذا الخيار باستخدام الزر **HOME** بجهاز التحكم عن بُعد.

### الشروط والسياسة

**ENTER** E ←**والسياسة الشروط** ← **الدعم** ← **MENU** m يمكنك عرض البنود والشروط، وسياسة الخصوصية.

### إعادة ضبط الكل

m **MENU** ← **الدعم** ← **إعادة ضبط الكل** ← E **ENTER** يعيد هذا الخيار كل اإلعدادات الحالية إلحدى شاشات العرض إلى إعدادات المصنع االفتراضية.

# Поддръжка Глава

# Remote Management

#### **MENU m** → **Support** → **Remote Management** → **ENTER**  $\rightarrow$

Колцентърът ще получи достъп дистанционно до вашия продукт на Samsung, за да провери вътрешната информация.

**Remote Management** може да контролира потребителските настройки и да отстрани неизправност.

- **Off** / **On**
- ― Тази опция изисква интернет връзка.
- $\overline{\phantom{x}}$ Ще се наложи да прочетете и приемете споразумението за услугата, преди да използвате тази функция.

# Software Update

#### **MENU** m → **Support** → **Software Update** → **ENTER** E

#### Менюто **Software Update** позволява да надградите софтуера на продукта до найактуалната му версия.

- ― Внимавайте да не изключвате захранването, докато надстройката на приключи. Устройството ще се изключи и включи автоматично след завършване на софтуерната надстройка.
- ― Когато надстройвате софтуера, всички видео и аудио настройки, които сте правили, ще се върнат на фабрично зададените им стойности. Съветваме ви да запишете своите настройки, за да може лесно да ги възстановите след надстройката.

### Update now

#### Актуализиране на софтуера до последната версия.

― **Current version**: Това е софтуерната версия, която вече е инсталирана в продукта.

#### Auto update

Тази функция автоматично актуализира устройството, когато не се използва.

#### **MENU** m → **Support** → **Contact Samsung** → **ENTER** E

Прегледайте тази информация, когато устройството ви не работи изправно или когато искате да надстроите софтуера.

Може да намерите информация за нашите колцентрове и как да изтеглите продукти и софтуер.

― **Contact Samsung** и намерете **Model Code** и **Software Version** на продукта.

## Go to Home

**MENU** m → **Support** → **Go to Home** → **ENTER** E Достъп с помощта на бутона **HOME** на дистанционното управление.

# Terms & Policy

**MENU** m → **Support** → **Terms & Policy**→ **ENTER** E Можете да видите правилата и условията, правилата за поверителност.

### Reset All

**MENU** m → **Support** → **Reset All** → **ENTER** E

Тази опция връща всички текущи настройки за дисплей до фабричните им стойности.

# **Podrška Poglavlje**

### **Remote Management**

#### **MENU** m → **Support** → **Remote Management** → **ENTER** E

Pozivni centar pristupit će vašem proizvodu Samsung na daljinu kako bi provjerio unutarnje informacije. **Remote Management** može upravljati korisničkim postavkama i pronaći rješenje problema.

- **Off** / **On**
- ― Za ovu je opciju potrebna internetska veza.

― Prije korištenja ove značajke morate pročitati i prihvatiti ugovor o usluzi.

# **Software Update**

#### **MENU** m → **Support** → **Software Update** → **ENTER** E

#### Izbornik za **Software Update** omogućuje nadogradnju softvera proizvoda najnovijom verzijom.

- ― Pazite da ne isključite struju dok nadogradnja ne završi. Proizvod će se automatski isključiti i uključiti po završetku nadogradnje softvera.
- ― Kada nadogradite softver, sve će se video i audiopostavke koje ste definirali vratiti na zadane vrijednosti. Preporučujemo da zapišete postavke da biste ih nakon nadogradnje mogli jednostavno ponovno postaviti.

#### **Update now**

#### Nadogradite softver na najnoviju verziju.

― **Current version**: to je verzija softvera koja je već instalirana u proizvod.

### **Auto update**

Ova značajka automatski ažurira softver kada se uređaj ne koristi.

#### **MENU** m → **Support** → **Contact Samsung** → **ENTER** E

Pregledajte ove informacije kada vaš proizvod ne funkcionira ispravno ili kada želite nadograditi softver. Informacije su vezane uz pozivne centre te uz preuzimanje proizvoda i softvera. ― **Contact Samsung** i pronađite proizvod **Model Code** i **Software Version**.

### **Go to Home**

 $MENU \nightharpoonup \nightharpoonup$  **Support**  $\rightarrow$  **Go to Home**  $\rightarrow$  **ENTER**  $\rightarrow$ Dostupno pritiskom na gumb **HOME** & na daljinskom upravljaču.

### **Terms & Policy**

**MENU** m → **Support** → **Terms & Policy**→ **ENTER** E Možete vidjeti uvjete i odredbe te pravila o zaštiti privatnosti.

## **Reset All**

**MENU** m → **Support** → **Reset All** → **ENTER** E Ova opcija vraća trenutne postavke zaslona na zadane tvorničke vrijednosti.

# **Podpora Kapitola**

# **Vzdálená správa**

#### **MENU** m → **Podpora** → **Vzdálená správa** → **ENTER** E

Centrum telefonické podpory se vzdáleně připojí k vašemu zařízení Samsung a zkontroluje interní informace.

**Vzdálená správa** může kontrolovat uživatelské nastavení a vyřešit problém.

• **Vyp.** / **Zapnuto**

― Tato možnost vyžaduje připojení k internetu.

― Před použitím této funkce je nutné přečíst a odsouhlasit smluvní podmínky služby.

### **Aktualizace softwaru**

#### **MENU III** → **Podpora** → **Aktualizace softwaru** → **ENTER**  $\rightarrow$

#### Nabídka **Aktualizace softwaru** umožňuje upgrade softwaru televizoru na nejnovější verzi.

- ― Dejte pozor, aby nedošlo k vypnutí napájení, dokud nebude upgrade dokončen. Po ukončení upgradu softwaru se televizor automaticky vypne a opět zapne.
- ― Po upgradu softwaru budou obnovena všechna výchozí nastavení videa a zvuku. Doporučujeme zapsat si nastavení, abyste je mohli po upgradu snadno obnovit.

#### **Aktualizovat**

Aktualizujte software na nejnovější verzi.

― **Stávající verze**: Jedná se o verzi softwaru, která je již v televizoru nainstalována.

#### **Autom. aktualizace**

Tato funkce umožňuje automaticky aktualizovat monitor v době, kdy není používán.

• **Vyp.** / **Zapnuto**

### **Kont. Samsung**

#### **MENU III** → **Podpora** → **Kont. Samsung** → **ENTER**  $\mathbb{F}$

Tuto informaci zobrazte, pokud televizor nefunguje správně nebo pokud chcete provést upgrade softwaru.

Můžete zde najít informace o našich centrech telefonické podpory a o stahování produktů a softwaru.

― Vyberte **Kont. Samsung** a vyhledejte položky **Kód modelu** a **Verze softwaru**.

# **Přejít Domů**

**MENU** m → **Podpora** → **Přejít Domů** → **ENTER** E Tato nabídka je dostupná pomocí tlačítka HOME <br />
na dálkovém ovládání.

# **Smluvní podmínky a Zásady ochr. Dat**

**MENU** m → **Podpora** → **Smluvní podmínky a Zásady ochr. Dat**→ **ENTER** E

Můžete zobrazit smluvní podmínky, zásady ochrany osobních údajů.

### **Obnovit vše**

**MENU** m → **Podpora** → **Obnovit vše** → **ENTER** E

Po zvolení této možnosti se obnoví výchozí hodnoty všech nastavení monitoru.

# **Support Kapitel**

### **Remote Management**

#### **MENU** m → **Support** → **Remote Management** → **ENTER** E

Servicecenteret kan få ekstern adgang til dit Samsung-produkt for at kontrollere interne oplysninger. **Remote Management** kan kontrollere brugerindstillingerne og foretage fejlfinding af et problem.

- **Off** / **On**
- ― Denne mulighed kræver en internetforbindelse.
- ― Du skal læse og acceptere serviceaftalen før brug af denne funktion.

## **Software Update**

#### **MENU** m → **Support** → **Software Update** → **ENTER** E

#### I menuen **Software Update** kan du opgradere produktsoftwaren til den nyeste version.

- ― Vær forsigtig med ikke at slukke for strømmen, før opgraderingen er fuldført. Produktet slukker og tænder automatisk, når opgraderingen af softwaren er fuldført.
- ― Når du opgraderer software, vender alle video- og lydindstillinger, du har lavet, tilbage til standardindstillingerne. Vi anbefaler, at du skriver indstillingerne ned, så du nemt at angive dem igen efter opgraderingen.

#### **Update now**

Opdater softwaren til den seneste version.

― **Current version**: Dette er den softwareversion, der allerede er installeret i produktet.

### **Auto update**

Denne funktion opdaterer automatisk produktet, når det ikke er i brug.

#### **MENU** m → **Support** → **Contact Samsung** → **ENTER** E

Vis disse oplysninger, når produktet ikke fungerer korrekt, eller når du vil opgradere softwaren. Du kan finde oplysninger om vores servicecentre og om, hvordan du downloader produkter og software. ― **Contact Samsung**, og find produktets **Model Code** og **Software Version**.

### **Go to Home**

 $MENU \nightharpoonup \nightharpoonup$  **Support**  $\rightarrow$  **Go to Home**  $\rightarrow$  **ENTER**  $\rightarrow$ Åbnes med knappen **HOME** @ på fjernbetjeningen.

### **Terms & Policy**

**MENU** m → **Support** → **Terms & Policy**→ **ENTER** E Du kan se vilkår og betingelser, fortrolighedspolitik.

## **Reset All**

**MENU** m → **Support** → **Reset All** → **ENTER** E Denne mulighed sætter alle aktuelle indstillinger for en skærm tilbage til fabriksindstillingerne.

# **Ondersteuning Hoofdstuk**

### **Remote Management**

#### **MENU** m → **Support** → **Remote Management** → **ENTER** E

Het callcenter maakt op afstand verbinding met uw Samsung-product om interne informatie na te kijken.

**Remote Management** heeft controle over de gebruikersinstellingen en kan een probleem proberen op te lossen.

• **Off** / **On**

― Voor deze optie is een internetverbinding vereist.

― U moet de serviceovereenkomst doorlezen en hiermee akkoord gaan voordat u gebruik kunt maken van deze functie.

### **Software Update**

#### **MENU** m → **Support** → **Software Update** → **ENTER** E

Het menu **Software Update** stelt u in staat om uw productsoftware te upgraden naar de nieuwste versie.

- ― Zorg ervoor dat u de stroom niet uitzet totdat de upgrade klaar is. Het product gaat automatisch uit en aan na het afronden van de software-upgrade.
- ― Bij het upgraden van software gaan alle video- en audio-instellingen die u gedaan hebt terug naar de standaardinstellingen. Wij adviseren u om uw instellingen op te schrijven zodat u ze gemakkelijk kunt resetten na de upgrade.

#### **Update now**

Werk de software bij naar de meest recente versie.

― **Current version**: dit is de softwareversie die reeds geïnstalleerd is in het product.

#### **Auto update**

Deze functie werkt het product automatisch bij wanneer het niet in gebruik is.

#### **MENU** m → **Support** → **Contact Samsung** → **ENTER** E

Bekijk deze informatie als uw product niet goed werkt of wanneer u de software wilt upgraden. U kunt informatie vinden over onze Helpcentra en over het downloaden van producten en software. ― **Contact Samsung** en zoek de **Model Code** en **Software Version** van het product.

### **Go to Home**

 $MENU \nightharpoonup \nightharpoonup$  **Support**  $\rightarrow$  **Go to Home**  $\rightarrow$  **ENTER**  $\rightarrow$ Toegankelijk met de knop HOME <sup>a</sup> op de afstandsbediening.

### **Terms & Policy**

**MENU** m → **Support** → **Terms & Policy**→ **ENTER** E

U kunt voorwaarden en privacybeleid zien.

## **Reset All**

#### **MENU** m → **Support** → **Reset All** → **ENTER** E

Met deze optie worden de huidige instellingen voor een weergaveapparaat hersteld naar de fabrieksinstellingen.

# **Tugi Peatükk**

### **Remote Management**

#### **MENU** m → **Support** → **Remote Management** → **ENTER** E

Kõnekeskus pääseb teie Samsungi tootesse kaugühenduse teel sisse, et kontrollida sisemist teavet. **Remote Management** saab juhtida kasutajaseadeid ja teha probleemide tõrkeotsingut.

• **Off** / **On**

― See suvand nõuab Interneti-ühendust.

― Enne selle funktsiooni kasutamist peate teenuselepingu läbi lugema ja sellega nõustuma.

# **Software Update**

#### **MENU** m → **Support** → **Software Update** → **ENTER** E

#### Menüü **Software Update** võimaldab teil täiendada oma seadme tarkvara uusima versiooni vastu.

- ― Olge ettevaatlik, et te ei lülita toidet välja enne, kui täiendamine on lõpule viidud. Seade lülitub automaatselt välja ja uuesti sisse, kui tarkvara täiendamine on lõpule viidud.
- ― Kui täiendate tarkvara, taastatakse kõikide tehtud video- ja helisätete vaikeolek. Soovitame teil kirjutada oma sätted üles, et nende seadistamine oleks pärast täiendamist lihtsam.

#### **Update now**

Saate värskendada tarkvara uusimale versioonile.

― **Current version**: see on tarkvaraversioon, mis on seadmesse juba installitud.

#### **Auto update**

See funktsioon värskendab toodet automaatselt, kui see pole kasutusel.

#### **MENU III** → **Support** → **Contact Samsung** → **ENTER**  $\rightarrow$

Vaadake seda teavet, kui teie seade ei tööta korralikult või kui soovite täiendada tarkvara. Siit leiate teavet selle kohta, kuidas helistada meie kõnekeskusesse ning kuidas laadida alla seadmeid ja tarkvarasid.

― **Contact Samsung** ning leidke seadme **Model Code** ja **Software Version**.

### **Go to Home**

**MENU**  $\text{I}$   $\text{I}$   $\rightarrow$  **Support**  $\rightarrow$  **Go to Home**  $\rightarrow$  **ENTER**  $\text{I}$   $\text{I}$ Sellele pääseb juurde kaugjuhtimispuldi nuppu HOME <sup>ca</sup> vajutades.

### **Terms & Policy**

**MENU III** → **Support** → **Terms & Policy** → **ENTER**  $\mathbb{F}$ Saate vaadata nõudeid ja tingimusi ning privaatsuspoliitikat.

### **Reset All**

**MENU** m → **Support** → **Reset All** → **ENTER** E See suvand taastab monitori kõik tehase vaikesätted.

# **Tuki Kappale**

## **Etähallinta**

#### **MENU** m → **Tuki** → **Etähallinta** → **ENTER** E

Puhelukeskukset muodostavat yhteyden Samsung-tuotteeseen etäältä sisäisten tietojen tarkistamista varten.

**Etähallinta** -toiminto pystyy hallitsemaan käyttäjäasetuksia ja suorittamaan ongelman vianmäärityksen.

• **Ei käytössä** / **Käytössä**

― Tämän toiminnon käyttö edellyttää Internet-yhteyttä.

― Sinun täytyy lukea ja hyväksyä palvelusopimus ennen toiminnon käyttöä.

# **Ohjelmistopäivitys**

#### **MENU** m → **Tuki** → **Ohjelmistopäivitys** → **ENTER** E

#### **Ohjelmistopäivitys** -valikon kautta voi päivittää tuotteen ohjelmiston uusimpaan versioon.

- ― Älä sammuta tuotetta, kun päivitys on kesken. Tuote sammuu ja käynnistyy automaattisesti, kun ohjelmistopäivitys on valmis.
- ― Kun päivität ohjelmiston, kaikki määritetyt video- ja ääniasetukset palautuvat oletusarvoihin. Kirjoita asetukset muistiin, jotta ne voi ottaa helposti takaisin käyttöön päivityksen jälkeen.

#### **Päivitä nyt**

Päivitä ohjelmisto uusimpaan versioon.

― **Nykyinen versio**: Tämä on tuotteeseen jo asennetun ohjelmiston versio.

#### **Autom. päivitys**

Tätä toiminto päivittää tuotteen automaattisesti, kun se ei ole käytössä.

• **Ei käytössä** / **Käytössä**

## **Samsung-yhteystiedot**

#### **MENU** m → **Tuki** → **Samsung-yhteystiedot** → **ENTER** E

Tarkastele näitä tietoja, kun tuote ei toimi oikein tai kun haluat päivittää ohjelmiston. Saatavissa on tietoja puhelukeskuksista sekä tuotteiden ja ohjelmistojen lataamisesta. ― **Samsung-yhteystiedot** ja etsi tuotteen **Mallikoodi** ja **Ohjelmistoversio**.

## **Siirry alkunäyttöön**

**MENU** m → **Tuki** → **Siirry alkunäyttöön** → **ENTER** E Käytettävissä kaukosäätimen HOME <sup>2</sup>+painikkeella.

# **Käyttöehdot ja käytännöt**

**MENU** m → **Tuki** → **Käyttöehdot ja käytännöt**→ **ENTER** E Voit katsoa käyttöehdot ja tietosuojakäytännön.

# **Palauta kaikki**

**MENU** m → **Tuki** → **Palauta kaikki** → **ENTER** E Tämä toiminto palauttaa kaikki näytön senhetkiset asetukset oletusarvoihin.

# **Assistance Chapitre**

### **Gestion à distance**

#### **MENU III** → **Assistance** → Gestion à distance → **ENTER**  $F^2$

Le centre d'appel accédera à votre produit Samsung à distance pour vérifier les informations internes. **Gestion à distance** peut contrôler les réglages utilisateur et dépanner un problème.

- **Arrêt** / **Activé**
- ― Cette option nécessite une connexion Internet.
- ― Pour pouvoir l'utiliser, vous devez avoir lu et accepté le contrat de service.

# **Mise à jour du logiciel**

#### **MENU III** → **Assistance** → Mise à jour du logiciel → **ENTER**  $\mathbb{F}$

Le menu **Mise à jour du logiciel** vous permet d'installer la toute dernière version du logiciel de votre produit.

- ― Faites bien attention à ne pas mettre le produit hors tension tant que la mise à niveau n'est pas terminée. Le produit se mettra automatiquement hors et sous tension une fois la mise à niveau du logiciel achevée.
- ― Quand vous mettez à niveau le logiciel, les valeurs par défaut de tous les paramètres vidéo et audio que vous aviez modifiés seront restaurées. Nous vous conseillons de noter vos paramètres pour pouvoir facilement les redéfinir après la mise à niveau.

#### **MàJ maintenant**

Permet de mettre à jour le logiciel avec la dernière version.

― **Version actuelle** : il s'agit de la version de logiciel déjà installée sur le produit.

#### **Mise à jour auto**

Cette fonction met automatiquement à jour le produit lorsqu'il n'est pas utilisé.

• **Arrêt** / **Activé**

#### **MENU III** → **Assistance** → **Contacter Samsung** → **ENTER**  $\mathbb{F}$

Consultez ces informations si votre produit ne fonctionne pas correctement ou si vous voulez mettre le logiciel à niveau.

Vous pourrez trouver les informations relatives à nos centres d'appel et à la procédure de téléchargement des produits et logiciels.

― **Contacter Samsung** et recherchez le **Code du modèle** et la **Version du logiciel** du produit.

### **Acc. à Accueil**

**MENU III** → **Assistance** → **Acc. à Accueil** → **ENTER**  $\vec{F}$ 

Accessible via le bouton **HOME** de la télécommande.

## **Conditions générales d'utilisation**

**MENU III** → Assistance → Conditions générales d'utilisation → **ENTER** <sup>■</sup> Vous pouvez afficher les conditions générales et la politique de confidentialité.

## **Réinitial. tout**

**MENU**  $\text{III}$  → **Assistance** → **Réinitial. tout** → **ENTER**  $\text{R}^2$ 

Cette option rétablit tous les paramètres par défaut d'un écran.

# **Support technique Chapitre**

### **Gestion à distance**

#### **MENU**  $\text{I}$   $\text{I}$   $\rightarrow$  **Support tech.** → Gestion à distance → **ENTER**  $\text{I}$

Le centre d'appel accédera à votre appareil Samsung à distance pour vérifier les informations internes. La fonction **Gestion à distance** permet de contrôler les paramètres de l'utilisateur et de résoudre un problème.

- **Désactiver** / **Activer**
- ― Cette option exige une connexion Internet.
- ― Il faut d'abord lire et accepter l'entente de service avant d'utiliser cette fonction.

# **Mise à jour du logiciel**

#### **MENU III** → **Support tech.** → Mise à jour du logiciel → **ENTER**  $\mathbb{F}$

#### Le menu **Mise à jour du logiciel** vous permet d'installer la toute dernière version du logiciel du produit.

- ― Évitez de couper l'alimentation avant la fin de la mise à niveau. Ce dernier sera automatiquement éteint puis rallumé après la mise à niveau logicielle.
- ― Au moment de la mise à niveau du micrologiciel, les réglages vidéo et audio que vous avez effectués seront remplacés par les réglages par défaut. Il est recommandé de prendre en note les réglages afin de pouvoir les rétablir facilement après la mise à niveau.

#### **Mettre à jour**

Mettez à jour le logiciel vers la toute dernière version.

― **Version actuelle** : il s'agit de la version de logiciel déjà installée sur le produit.

#### **Mise à jour auto**

Cette fonction met automatiquement à jour l'appareil lorsqu'il n'est pas utilisé.

• **Désactiver** / **Activer**

#### **MENU III** → **Support tech.** → **Contacter Samsung** → **ENTER**  $\mathbb{F}$

Consultez cette rubrique lorsque votre appareil ne fonctionne pas correctement ou lorsque vous souhaitez mettre le logiciel à niveau.

Vous y trouverez de l'information sur nos centres d'appel et sur la façon de télécharger des produits et logiciels.

― **Contacter Samsung** et recherchez le **Code du modèle** et la **Version du logiciel** du produit.

### **Aller à l'accueil**

**MENU** m → **Support tech.** → **Aller à l'accueil** → **ENTER** E

Accessible via le bouton **HOME** de la télécommande.

## **Conditions et politique**

**MENU III** → **Support tech.** → **Conditions et politique** → **ENTER**  $\vec{F}$ 

Afficher conditions d'utilisation et politique de confidentialité.

### **Réinitial. tout**

#### **MENU**  $\text{I}$   $\text{I}$   $\rightarrow$  **Support tech.** → **Réinitial. tout** → **ENTER**  $\text{I}$

Cette option retourne tous les réglages actuels d'un périphérique d'affichage à leurs valeurs d'usine par défaut.

# **Unterstützung Kapitel**

## **Fernverwaltung**

#### **MENU III** → Unterstützung → Fernverwaltung → ENTER  $\rightarrow$

Das Callcenter greift zum Abrufen interner Informationen auf Ihr Samsung-Gerät zu. **Fernverwaltung** kann Benutzereinstellungen steuern und Probleme beheben.

• **Aus** / **Ein**

― Diese Option erfordert eine Internetverbindung.

― Sie müssen die Vertragsbedingungen lesen und akzeptieren, bevor Sie diese Funktion nutzen können.

## **Software-Update**

#### **MENU III** → Unterstützung → Software-Update → **ENTER**  $\vec{F}$

#### Im Menü **Software-Update** können Sie die Gerätesoftware auf die aktuelle Version aktualisieren.

- ― Schalten Sie das Gerät erst nach Abschluss des Updates aus. Das Gerät schaltet sich nach Abschluss des Software-Updates automatisch aus und wieder ein.
- ― Wenn Sie die Software aktualisieren, werden alle Video- und Audioeinstellungen auf die Standardeinstellungen zurückgesetzt. Notieren Sie sich die Einstellungen, um sie nach dem Update einfach wiederherstellen zu können.

#### **Jetzt aktualisieren**

Aktualisierung der Software auf die neueste Version.

― **Aktuelle Version**: Dies ist die bereits auf dem Gerät installierte Softwareversion.

### **Automatisches Update**

Mit dieser Funktion wird das Gerät automatisch aktualisiert, wenn es gerade nicht verwendet wird.

• **Aus** / **Ein**

## **Samsung kontaktieren**

#### **MENU III** → **Unterstützung** → **Samsung kontaktieren** → **ENTER**  $\bigoplus$

Zeigen Sie diese Informationen an, wenn das Gerät nicht ordnungsgemäß funktioniert oder wenn Sie die Software aktualisieren möchten.

Hier finden Sie Informationen zu unseren Callcentern sowie zum Herunterladen von Produkten und Software.

― **Samsung kontaktieren**, und ermitteln Sie **Modellcode** und **Softwareversion** des Geräts..

### **Zu Startseite**

**MENU** m → **Unterstützung** → **Zu Startseite** → **ENTER** E Kann mit der Taste HOME & auf der Fernbedienung aufgerufen werden.

## **Geschäftsbedingungen & Datenschutz**

**MENU** m → **Unterstützung** → **Geschäftsbedingungen & Datenschutz**→ **ENTER** E Sie können Geschäftsbedingungen und Datenschutzrichtlinie anzeigen.

## **Alle zurücksetzen**

#### **MENU III** → Unterstützung → Alle zurücksetzen → **ENTER** <sup>e</sup>

Mit dieser Option werden alle aktuellen Einstellungen für ein Anzeigegerät auf die werkseitigen Standardwerte zurückgesetzt.

# Υποστήριξη Κεφάλαιο

# Απομακρυσμένη διαχείριση

#### **MENU** m → **Υποστήριξη** → **Απομακρυσμένη διαχείριση** → **ENTER** E

Το τηλεφωνικό κέντρο θα προσπελάσει το προϊόν Samsung που διαθέτετε απομακρυσμένα για να ελέγξει τις εσωτερικές πληροφορίες.

Η λειτουργία **Απομακρυσμένη διαχείριση** μπορεί να ελέγξει τις ρυθμίσεις χρήστη και να επιλύσει ένα πρόβλημα.

- **Απεν.** / **Ενεργ.**
- ― Αυτή η επιλογή απαιτεί σύνδεση στο Διαδίκτυο.
- ― Θα πρέπει να διαβάσετε και να αποδεχτείτε το συμφωνητικό όρων χρήσης υπηρεσίας προτού χρησιμοποιήσετε αυτή τη δυνατότητα.

# Ενημέρωση λογισμικού

#### **MENU** m → **Υποστήριξη** → **Ενημέρωση λογισμικού** → **ENTER** E

Το μενού **Ενημέρωση λογισμικού** σάς επιτρέπει να αναβαθμίζετε το λογισμικό του προϊόντος στην τελευταία έκδοση.

- ― Προσέχετε να μην διακόψετε την τροφοδοσία ρεύματος ενώ η αναβάθμιση βρίσκεται σε εξέλιξη. Το προϊόν θα απενεργοποιηθεί και θα ενεργοποιηθεί ξανά αυτόματα όταν ολοκληρωθεί η αναβάθμιση λογισμικού.
- ― Όταν κάνετε αναβάθμιση λογισμικού, όλες οι ρυθμίσεις εικόνας και ήχου που έχετε ορίσει επαναφέρονται στις προεπιλεγμένες τιμές τους. Συνιστάται να σημειώσετε κάπου τις ρυθμίσεις σας για να μπορείτε εύκολα να τις ορίσετε ξανά μετά την αναβάθμιση.

### Ενημέρωση τώρα

Ενημέρωση του λογισμικού στην πιο πρόσφατη έκδοση.

― **Τρέχουσα έκδοση**: Αυτή είναι η ήδη εγκατεστημένη έκδοση λογισμικού στο προϊόν.

### Αυτόματη ενημέρωση

Αυτή η δυνατότητα ενημερώνει αυτόματα το προϊόν όταν δεν χρησιμοποιείται.

• **Απεν.** / **Ενεργ.**

# Επικοιν. με Samsung

#### **MENU** m → **Υποστήριξη** → **Επικοιν. με Samsung** → **ENTER** E

Προβάλετε αυτές τις πληροφορίες όταν το προϊόν σας δεν λειτουργεί σωστά ή όταν θέλετε να αναβαθμίσετε το λογισμικό.

Παρέχονται πληροφορίες για τα τηλεφωνικά μας κέντρα και για τον τρόπο λήψης προϊόντων και λογισμικού.

― **Επικοιν. με Samsung** για να βρείτε τον **Κωδικός μοντέλου** και την **Έκδοση Λογισμικού** του προϊόντος.

# Μετάβαση σε αρχική οθόνη

**MENU** m → **Υποστήριξη** → **Μετάβαση σε αρχική οθόνη** → **ENTER** E Προσβάσιμο μέσω του κουμπιού **HOME** στο τηλεχειριστήριο.

# Όροι και πολιτική

**MENU** m → **Υποστήριξη** → **Όροι και πολιτική**→ **ENTER** E Μπορείτε να δείτε τους όρους και προϋποθ. και την πολιτική απορρήτου.

# Επαναφ. όλων

**MENU** m → **Υποστήριξη** → **Επαναφ. όλων** → **ENTER** E

Αυτή η επιλογή επαναφέρει τις τρέχουσες ρυθμίσεις για μια οθόνη στις εργοστασιακές προεπιλεγμένες ρυθμίσεις.

# תמיכה פרק

## ניהול מרחוק

#### **ENTER** E ← **מרחוק ניהול** ← **תמיכה** ← **MENU** m

מוקד השירות יבצע גישה מרחוק למוצר של Samsung כדי לבדוק מידע פנימי.

באמצעות **ניהול מרחוק** ניתן לשלוט בהגדרות המשתמש ולפתור בעיות.

#### •**כבוי** / **פועל**

אפשרות זו דורשת חיבור לאינטרנט. ―

עליך לקרוא ולקבל את הסכם השירות לפני השימוש במאפיין זה.  $-$ 

### עדכון תוכנה

#### **ENTER** E ← **תוכנה עדכון** ← **תמיכה** ← **MENU** m

#### בעזרת תפריט **עדכון תוכנה** תוכל לשדרג את תוכנת המוצר לגרסה העדכנית ביותר.

- הקפד שלא לכבות את המוצר עד לסיום השדרוג. עם השלמת שדרוג התוכנה, המוצר יכבה ויפעיל את עצמו ― מחדש באופן אוטומטי.
	- לאחר שדרוג התוכנה, הגדרות הווידאו והשמע שבחרת יחזרו לערכי ברירת המחדל. מומלץ לרשום את  $-$ ההגדרות לפני השדרוג כדי שתוכל לחזור אליהן בקלות לאחר השדרוג.

#### עדכן כעת

#### עדכן את התוכנה לגרסה החדשה ביותר.

**גרסה נוכחית**: זוהי גרסת התוכנה המותקנת במוצר כרגע. ―

#### עדכון אוטומטי

תכונה זו מעדכנת באופן אוטומטי את המוצר כאשר הוא אינו בשימוש.

•**כבוי** / **פועל**

## צרו קשר עם Samsung

**ENTER** E ← **Samsung עם קשר צרו** ← **תמיכה** ← **MENU** m הצג פרטים אלה אם המוצר פועל באופן משובש או אם ברצונך לשדרג את התוכנה. כאן תוכל לאתר מידע על מוקדי השירות שלנו וכיצד להוריד מוצרים ותוכנות. **צרו קשר עם Samsung** ואתר את פרטי ה**קוד דגם** ו**גרסת תוכנה**. ―

### עבור לעמוד הבית

m **MENU** ← **תמיכה** ← **עבור לעמוד הבית** ← E **ENTER** היא נגישה באמצעות לחצן **HOME** בשלט רחוק.

#### תנאים ומדיניות

**ENTER** E ←**ומדיניות תנאים** ← **תמיכה** ← **MENU** m תוכל לצפות בתנאים ובהתניות ובמדיניות הפרטיות.

### איפוס הכל

**ENTER** E ← **הכל איפוס** ← **תמיכה** ← **MENU** m אפשרות זאת תחזיר את כל הגדרות התצוגה הנוכחיות לערכי ברירת המחדל של היצרן.

# **Támogatás Fejezet**

### **Távkezelés**

#### **MENU** m → **Terméktámogatás** → **Távkezelés** → **ENTER** E

A telefonos ügyfélszolgálat a távolból hozzáfér az Ön Samsung termékéhez, a belső információk ellenőrzése céljából.

A **Távkezelés** funkció vezérelheti a felhasználói beállításokat és kijavíthatja a problémákat.

• **Ki** / **Be**

― Ez a funkció internetkapcsolatot igényel.

― A funkció használata előtt olvassa el és fogadja el a szolgáltatási szerződést.

# **Szoftverfrissítés**

#### **MENU** m → **Terméktámogatás** → **Szoftverfrissítés** → **ENTER** E

#### A **Szoftverfrissítés** menü lehetővé teszi a készülék szoftverének legfrissebb verzióra történő frissítését.

- ― Vigyázzon, hogy a frissítés befejeződése előtt ne kapcsolja ki az áramellátást. A készülék a szoftverfrissítést követően automatikusan ki-, majd bekapcsol.
- ― A szoftver frissítésekor minden video- és hangbeállítás alapértékre áll vissza. Javasoljuk a beállítások lejegyzését, hogy a frissítés után azok egyszerűen visszaállíthatók legyenek.

#### **Most frissít**

A szoftver frissítése a legfrissebb verzióra.

― **Jelenlegi verzió**: Ez a készülékre már telepített szoftververzió.

#### **Aut. frissítés**

Ez a funkció automatikusan frissíti a készüléket, amikor az nincsen használatban.

• **Ki** / **Be**

# **Samsung ügyfélszolg.**

#### **MENU III** → **Terméktámogatás** → **Samsung ügyfélszolg.** → **ENTER** <sup></sup>

Olvassa el ezeket az információkat, ha a készülék nem működik, vagy ha frissíteni kívánja a szoftvert. Itt találja a telefonos ügyfélszolgálatainkra vonatkozó információkat, valamint a termékek és szoftverek letöltésének módját.

― **Samsung ügyfélszolg.**, majd keresse meg a készülék **Modellkód** és **Szoftververzió** adatait.

## **Kezdőlap megnyitása**

**MENU** m → **Terméktámogatás** → **Kezdőlap megnyitása** → **ENTER** E A távirányítón levő **HOME** gomb használatával érhető el.

### **Feltételek és adatvédelem**

**MENU** m → **Terméktámogatás** → **Feltételek és adatvédelem**→ **ENTER** E

Megtekintheti a feltételeket és az adatvédelmi nyilatkozatot.

## **Összes vissza**

**MENU** m → **Terméktámogatás** → **Összes vissza** → **ENTER** E Ezzel az opcióval visszaállíthatja a kijelző aktuális beállításait a gyári alapértékekre.

# **Dukungan Bab**

### **Remote Management**

#### **MENU** m → **Support** → **Remote Management** → **ENTER** E

Pusat Panggilan akan mengakses Produk Samsung dari jauh untuk memeriksa informasi internal. **Remote Management** dapat mengendalikan pengaturan pengguna dan menyelesaikan masalah.

• **Off** / **On**

― Pilihan ini memerlukan sambungan Internet.

― Anda akan perlu membaca dan menyetujui perjanjian layanan sebelum dapat menggunakan fitur ini.

## **Software Update**

#### **MENU** m → **Support** → **Software Update** → **ENTER** E

#### Menu **Software Update** membantu Anda mengganti peranti lunak monitor dengan versi terbaru.

- ― Jangan matikan perangkat sampai upgrade selesai. Produk akan mati dan menyala secara otomatis setelah upgrade piranti lunak selesai.
- ― Selama upgrade piranti lunak, semua pengaturan video dan audio akan dikembalikan ke pengaturan asli. Sebaiknya catat pengaturan yang Anda buat sehingga Anda dapat dengan mudah mengembalikannya setelah upgrade selesai.

#### **Update now**

#### Memperbarui peranti lunak ke versi terbaru.

― **Current version**: Ini versi peranti lunak yang terpasang pada monitor.

#### **Auto update**

Fitur ini secara otomatis memperbarui produk saat tidak digunakan.

#### **MENU** m → **Support** → **Contact Samsung** → **ENTER** E

Baca informasi ini jika produk tidak bekerja semestinya atau Anda ingin melakukan upgrade piranti lunak. Anda akan menemukan informasi tentang pusat layanan kami dan cara mengunduh produk serta piranti lunak.

― **Contact Samsung** dan temukan monitor **Model Code** dan **Software Version**.

### **Go to Home**

**MENU**  $\text{I}$   $\text{I}$   $\rightarrow$  **Support**  $\rightarrow$  **Go to Home**  $\rightarrow$  **ENTER**  $\text{I}$   $\text{I}$ Mudah diakses menggunakan tombol **HOME** & pada kendali jarak jauh.

### **Terms & Policy**

**MENU III** → **Support** → **Terms & Policy** → **ENTER**  $\mathbb{F}$ Anda dapat melihat persyaratan dan ketentuan, kebijakan privasi.

### **Reset All**

**MENU** m → **Support** → **Reset All** → **ENTER** E

Opsi ini mengembalikan semua pengaturan aktif untuk layar ke pengaturan pabrik default.

# **Supporto Capitolo**

### **Gestione remota**

#### **MENU**  $\text{I}$   $\text{I}$   $\rightarrow$  **Supporto**  $\rightarrow$  Gestione remota  $\rightarrow$  **ENTER**  $\text{I}$ <sup> $\text{I}$ </sup>

Il Call center accederà al prodotto Samsung in modalità remota per controllare le informazioni interne. **Gestione remota** consente di controllare le impostazioni dell'utente e risolvere i problemi.

- **Off** / **On**
- ― Questa opzione richiede una connessione Internet.
- ― Prima di usare questa funzione, leggere e accettare i termini del contratto di assistenza.

### **Aggiornamento software**

#### **MENU III** → **Supporto** → **Aggiornamento software** → **ENTER**  $\rightarrow$

Il menu **Aggiornamento software** consente di aggiornare il software del prodotto alla versione più recente.

- ― Fare attenzione a non interrompere l'alimentazione fino al completamento dell'aggiornamento. Il prodotto si spegnerà e riaccenderà automaticamente al completamento dell'aggiornamento software.
- ― Quando si aggiorna il software, tutte le impostazioni video e audio selezionate ritorneranno alle impostazioni predefinite. Si consiglia di annotare le impostazioni personali, in modo tale da poterle ripristinare facilmente dopo l'aggiornamento.

#### **Aggiorna ora**

Per aggiornare il software alla versione più recente.

― **Versione corrente**: è la versione software già installata nel prodotto.

#### **Aggiorn. automatico**

Questa funzionalità aggiorna automaticamente il prodotto quando non è in uso.

### **Contattare Samsung**

#### **MENU III** → **Supporto** → **Contattare Samsung** → **ENTER**  $\mathbb{F}$

Visualizzare queste informazioni quando il prodotto non funziona correttamente o quando si intende aggiornare il software.

È possibile trovare qui le informazioni relative ai nostri servizi clienti e alle modalità di download di prodotti e software.

― **Contattare Samsung** per reperire **Codice modello** e **Versione software** del prodotto.

### **Vai alla pagina iniziale**

**MENU** m → **Supporto** → **Vai alla pagina iniziale** → **ENTER** E Accessibile mediante il pulsante HOME <sup>d</sup> del telecomando.

### **Termini e condizioni**

**MENU III** → **Supporto** → **Termini e condizioni** → **ENTER**  $\mathbb{F}$ È poss. visualizz. Termini e condizioni e Informativa sulla privacy.

### **Azzera tutto**

**MENU** m → **Supporto** → **Azzera tutto** → **ENTER** E

Questa opzione riporta tutte le impostazioni correnti di un display ai valori predefiniti.

# Қолдау Тарау

# Remote Management

#### **MENU m** → **Support** → **Remote Management** → **ENTER**  $\rightarrow$

Анықтама қызметтері ішкі ақпаратты тексеру үшін Samsung өніміне қашықтан қатынасады.

**Remote Management** пайдаланушы параметрлерін басқарып, ақаулықты жоя алады.

- **Off** / **On**
- ― Бұл параметр үшін интернет қосылымы қажет.
- ― Бұл функцияны пайдаланар алдында қызмет көрсету келісімшартын оқып, оған келісім беруіңіз керек.

# Software Update

#### **MENU** m → **Support** → **Software Update** → **ENTER** E

#### **Software Update** мәзірі монитордың бағдарламалық құралын ең соңғы нұсқаға дейін жаңартуға мүмкіндік береді.

- ― Жаңарту аяқталғанда қуатты өшірмеңіз. Монитор бағдарламалық құралды жаңарту аяқталғаннан кейін автоматты түрде өшеді және қосылады.
- Бағдарламалық құралды жаңартқанда, сіз жасаған барлық бейне және аудио параметрлері әдепкі параметрлеріне оралады. Біз сізге жаңартудан кейін оңай қалпына келтіре алу үшін параметрлерді жазып алуға кеңес береміз.

### Update now

#### Бағдарламалық жасақтаманы соңғы нұсқаға жаңартыңыз.

― **Current version**: Бұл бағдарламалық нұсқа өнімде бұрыннан орнатылған.

#### Auto update

Бұл функция өнім қолданылмаған кезде оны автоматты түрде жаңартады.

#### **MENU** m → **Support** → **Contact Samsung** → **ENTER** E

Монитор дұрыс жұмыс істемегенде немесе бағдарламалық құралды жаңарту керек болғанда осы ақпаратты қараңыз.

Біздің анықтама қызметтерімізге қатысты және өнімдерді және бағдарламалық құралды жүктеу туралы ақпарат таба аласыз.

― **Contact Samsung Model Code** және **Software Version** өнімдерін табыңыз.

### Go to Home

**MENU** m → **Support** → **Go to Home** → **ENTER** E Қашықтан басқару құрылғысындағы **HOME** түймесін басу арқылы кіруге болады.

## Terms & Policy

**MENU** m → **Support** → **Terms & Policy**→ **ENTER** E Талаптар мен шарттарды, құпиялылық саясатын көруге болады.

### Reset All

#### **MENU** m → **Support** → **Reset All** → **ENTER** E

Бұл параметр дисплейдің барлық ағымдағы параметрлерін әдепкі зауыттық параметрлерге қайтарады.
# 고객지원 **CHAPTER**

# 원격 진단

 $MENU \n **III** → **고객지워워격 진단**$ 콜 센터에서 삼성 제품에 원격으로 견결하여 제품 설정 정보를 확인합니다. 원격 진단 기능을 이용하여 제품의 기능점검 및 설정값을 조정할 수 있습니다.

• 끄기 / 켜기

 $\Box$  인터넷에 연결되어 있어야 사용할 수 있습니다.

― 이 기능은 서비스 이용 약관에 동의 후 이용할 수 있으며 삼성전자의 전문 엔지니어가 원격으로 제품을 진단해 제품의 오류 수정, 드라이버 업데이트 등 필요한 조치를 할 수 있는 서비스입니다.

# 소프트웨어 업데이트

MENU  $\overline{III}$  → 고객지원 → 소프트웨어 업데이트 → ENTER  $\overline{C}$ 

#### 소프트웨어를 최신 버전으로 업그레이드합니다.

- <sup>—</sup> 업그레이드를 진행하는 동안 제품을 끄지 않도록 주의하세요. 소프트웨어 업데이트가 완료되면 제품은 자동으로 꺼졌다 켜집니다.
- $\overline{\phantom{a}}$  소프트웨어 업데이트를 하면 화면 및 음향 설정은 초기화됩니다. 업데이트 후에 쉽게 재설정할 수 있도록 설정 값을 메모해 놓는 것이 좋습니다.

#### 지금 업데이트

최신 소프트웨어로 업데이트할 수 있습니다.

 $\Box$  고객지워 정보에서 제품의 모델명과 소프트웨어 버전을 확인할 수 있습니다.

#### 자동 업데이트

사용자가 제품을 사용하지 않는 동안에 자동으로 업데이트를 진행합니다.

• 끄기 / 켜기

# 고객지원 정보

MENU  $\text{III}$  → 고객지워 → 고객지워 정보 → ENTER  $\text{C}$ 제품이 제대로 작동하지 않거나 소프트웨어를 업그레이드하고 싶을 때 이 정보를 확인하세요. 서비스 센터에 관한 정보와 함께 제품 및 소프트웨어를 다운로드하는 방법을 알아볼 수 있습니다.  $\overline{\phantom{a}}$  현재 버전: 현재 제품에 설치된 소프트웨어 버전입니다.

# 홈으로 이동

MENU  $\overline{III}$  → 고객지워 → 홈으로 이동 → ENTER  $\overline{C}$ 리모컨에 HOME 버튼으로 진입 가능합니다.

# 약관 및 정책

MENU  $\text{III}$  → 고객지워 → 약관 및 정책 → ENTER  $\text{F}$ 이용약관 및 개인정보 수집정책을 확인합니다.

# 모든 설정 초기화

MENU  $\overline{III}$  → 고객지워 → 모든 설정 초기화 → ENTER  $\overline{C}$ 제품의 모든 설정을 제품 구입 당시 설정으로 되돌립니다.

# **Atbalsts Nodaļa**

### **Remote Management**

#### **MENU** m → **Support** → **Remote Management** → **ENTER** E

Zvanu centrs attāli piekļūs jūsu Samsung izstrādājumam, lai pārbaudītu iekšējo informāciju. **Remote Management** var pārvaldīt lietotāja iestatījumus un novērst problēmu.

• **Off** / **On**

― Šīs opcijas izmantošanai ir nepieciešams savienojums ar internetu.

― Pirms šīs funkcijas izmantošanas nepieciešams izlasīt un piekrist pakalpojuma līgumam.

# **Software Update**

#### **MENU** m → **Support** → **Software Update** → **ENTER** E

#### **Software Update** izvēlne ļauj jaunināt izstrādājuma programmatūru uz tās jaunāko versiju.

- ― Neizslēdziet izstrādājumu, kamēr nav pabeigta jaunināšana. Izstrādājums automātiski izslēgsies un ieslēgsies pēc programmatūras jaunināšanas pabeigšanas.
- ― Kad jaunināt programmatūru, visiem video un audio iestatījumiem tiek atjaunotas noklusējuma vērtības. Ieteicams pierakstīt šos iestatījumus, lai pēc jaunināšanas tos varētu viegli atjaunot.

#### **Update now**

Atjauniniet programmatūru uz jaunāko versiju.

― **Current version**: šī ir izstrādājumā instalētās programmatūras pašreizējā versija.

#### **Auto update**

Šī funkcija automātiski atjaunina izstrādājumu, kad tas netiek lietots.

• **Off** / **On**

### **Contact Samsung**

#### **MENU** m → **Support** → **Contact Samsung** → **ENTER** E

Skatiet šo informāciju, ja izstrādājums nedarbojas pareizi vai ja vēlaties jaunināt programmatūru. Varat arī atrast informāciju par mūsu zvanu centriem un norādījumus par izstrādājumu un programmatūras lejupielādi.

― **Contact Samsung** un uzziniet izstrādājuma **Model Code** un **Software Version**.

### **Go to Home**

**MENU**  $\text{I}$   $\text{I}$   $\rightarrow$  **Support**  $\rightarrow$  **Go to Home**  $\rightarrow$  **ENTER**  $\text{I}$   $\text{I}$ Var piekļūt, izmantojot tālvadības pults pogu **HOME** .

### **Terms & Policy**

**MENU** m → **Support** → **Terms & Policy**→ **ENTER** E Varat skatīt noteikumus un nosacījumus un konfidencialitātes politiku.

#### **Reset All**

**MENU** m → **Support** → **Reset All** → **ENTER** E

Šī opcija atjauno visus pašreizējos iestatījumus uz to rūpnīcas noklusējuma iestatījumiem.

# **Palaikymas Skyrius**

### **Remote Management**

#### **MENU** m → **Support** → **Remote Management** → **ENTER** E

Techninės priežiūros centras nuotoliniu būdu prisijungs prie "Samsung" gaminio ir patikrins vidinę informaciją.

**Remote Management** gali valdyti vartotojo nustatymus ir pašalinti triktį.

• **Off** / **On**

― Šiai parinkčiai reikia interneto ryšio.

― Prieš naudojantis šia paslauga, reikės perskaityti ir sutikti su paslaugų sutartimi.

# **Software Update**

#### **MENU** m → **Support** → **Software Update** → **ENTER** E

#### Meniu **Software Update** galite atnaujinti gaminio programinę įrangą ir įdiegti naujausią jos versiją.

- ― Pasirūpinkite, kad kol nebus baigta naujinti versija, nebūtų išjungtas gaminio maitinimas. Baigus diegti programinės įrangos versijos naujinimą, gaminys automatiškai išsijungs ir vėl įsijungs.
- ― Kai programinė įranga bus atnaujinta, visi ankstesni vaizdo ir garso parametrai bus grąžinti į numatytąsias reikšmes. Patariame užsirašyti pasirinktus parametrus, kad atnaujinę galėtumėte lengvai nustatyti juos iš naujo.

#### **Update now**

#### Atnaujinkite programinę įrangą į naujausią versiją.

― **Current version**: tai programinės įrangos versija, kuri jau įdiegta gaminyje.

#### **Auto update**

Ši funkcija automatiškai atnaujina nenaudojamą gaminį.

• **Off** / **On**

### **Contact Samsung**

#### **MENU** m → **Support** → **Contact Samsung** → **ENTER** E

Šią informaciją peržiūrėkite, jei gaminys veikia netinkamai arba jei norite atnaujinti programinės įrangos versiją.

Galite rasti informacijos apie mūsų skambučių centrus ir apie tai, kaip parsisiųsti gaminius ir programinę įrangą.

― **Contact Samsung** ir suraskite gaminio **Model Code** bei **Software Version**.

#### **Go to Home**

 $MENU \nightharpoonup \nightharpoonup$  **Support**  $\rightarrow$  **Go to Home**  $\rightarrow$  **ENTER**  $\rightarrow$ 

Pasiekiamas naudojant nuotolinio valdymo pulto mygtuką **HOME** .

### **Terms & Policy**

**MENU** m → **Support** → **Terms & Policy**→ **ENTER** E

Galite peržiūrėti sąlygas ir privatumo politiką.

### **Reset All**

**MENU** m → **Support** → **Reset All** → **ENTER** E

Naudojant šią parinktį esamos ekrano nuostatos atstatomos į gamyklines nuostatas.

# **Støtte Kapittel**

### **Remote Management**

#### **MENU** m → **Support** → **Remote Management** → **ENTER** E

Telefonservicesenteret kan få tilgang til Samsung-produktet ditt eksternt for å kontrollere den interne informasjonen.

**Remote Management** kan kontrollere brukerinnstillingene og feilsøke et problem.

• **Off** / **On**

― Dette alternativet krever en Internett-tilkobling.

― Du må lese og samtykke i brukeravtalen før du bruker denne funksjonen.

## **Software Update**

#### **MENU** m → **Support** → **Software Update** → **ENTER** E

#### Med **Software Update**-menyen kan du oppgradere produktets programvare til nyeste versjon.

- ― Påse at du ikke slår av strømmen før oppgraderingen er fullført. Produktet slår seg automatisk av og på når programvareoppdateringen er fullført.
- ― Når du oppgraderer programvaren, returnerer alle video- og lydinnstillinger til standardinnstillingene. Vi råder deg til å skrive ned innstillingene, slik at du enkelt kan tilbakestille dem etter oppgraderingen.

#### **Update now**

Oppdater programvaren til siste versjon.

― **Current version**: Dette er programvareversjonen som allerede er installert i produktet.

#### **Auto update**

Denne funksjonen oppdaterer automatisk produktet når det ikke er i bruk.

• **Off** / **On**

### **Contact Samsung**

#### **MENU** m → **Support** → **Contact Samsung** → **ENTER** E

Vis denne informasjonen når produktet ikke virker tilfredsstillende, eller når du vil oppgradere programvaren.

Du finner informasjon om våre telefonservicesentre og om nedlasting av produkter og programvare.

― **Contact Samsung** og finn produktets **Model Code** og **Software Version**.

### **Go to Home**

**MENU**  $\text{I}$   $\text{I}$   $\rightarrow$  **Support**  $\rightarrow$  **Go to Home**  $\rightarrow$  **ENTER**  $\text{I}$   $\text{I}$ Tilgjengelig ved hjelp av HOME <a>-knappen på fjernkontrollen.

### **Terms & Policy**

**MENU III** → **Support** → **Terms & Policy** → **ENTER**  $\mathbb{F}$ Du kan se over vilkårene for personvernerklæringen.

### **Reset All**

**MENU** m → **Support** → **Reset All** → **ENTER** E

Dette alternativet returnerer gjeldende innstillinger for en skjerm til standard fabrikkinnstillinger.

# **Pomoc techniczna Rozdział**

### **Zarządzanie zdalne**

#### **MENU** m → **Pomoc techn.** → **Zarządzanie zdalne** → **ENTER** E

Infolinia zdalnie połączy się z produktem firmy Samsung użytkownika w celu sprawdzenia informacji wewnętrznych.

Opcja **Zarządzanie zdalne** umożliwia sterowanie ustawieniami użytkownika i rozwiązywanie problemów.

• **Wył.** / **Włączone**

― Ta opcja wymaga połączenia internetowego.

― Przed użyciem tej funkcji należy zapoznać się z umową serwisową i ją zaakceptować.

### **Aktualizacja oprogramowania**

#### **MENU III** → **Pomoc techn.** → **Aktualizacja oprogramowania** → **ENTER**  $\rightarrow$

Menu **Aktualizacja oprogramowania** pozwala na pobranie najnowszej wersji oprogramowania produktu.

- ― Należy uważać, aby nie odłączyć zasilania, zanim aktualizacja nie zostanie zakończona. Po zakończeniu aktualizacji oprogramowania produkt się wyłączy i włączy automatycznie.
- ― Podczas aktualizacji oprogramowania zostaną przywrócone wartości domyślne wszystkich ustawień wideo i audio zmienionych przez użytkownika. Radzimy zapisać swoje ustawienia, aby łatwo było je ponownie wprowadzić po aktualizacji oprogramowania.

#### **Akt. teraz**

Aktualizacja oprogramowania do najnowszej wersji.

― **Obecna wersja**: wersja oprogramowania obecnie zainstalowana w produkcie.

#### **Aktualizacja autom.**

Ta funkcja służy do automatycznej aktualizacji produktu, gdy nie jest on używany.

• **Wył.** / **Włączone**

# **Kontakt z firmą Samsung**

#### **MENU III** → **Pomoc techn.** → **Kontakt z firma Samsung** → **ENTER**  $\mathbb{F}$

Informacje te należy wyświetlić, kiedy produkt nie działa prawidłowo lub przed aktualizacją oprogramowania.

Znajdują się tu dane centrów obsługi klienta oraz informacje dotyczące pobierania produktów i oprogramowania.

― Należy skontaktować się z firmą Samsung (**Kontakt z firmą Samsung**) oraz odszukać kod modelu (**Kod modelu**) oraz wersję oprogramowania (**Wersja oprogramowania**).

## **Przejdź do strony główn.**

**MENU III** → **Pomoc techn.** → **Przejdź do strony główn.** → **ENTER**  $\vec{F}$ Dostęp do funkcji można uzyskać, naciskając przycisk **HOME** & na pilocie.

# **Zasady i warunki**

**MENU** m → **Pomoc techn.** → **Zasady i warunki**→ **ENTER** E Możesz przeglądać warunki korzystania i zasady ochrony prywatności.

# **Zeruj wszystko**

**MENU** m → **Pomoc techn.** → **Zeruj wszystko** → **ENTER** E

Ta opcja służy do zmiany wszystkich ustawień na domyślne.

# **Assistência Capítulo**

### **Gestão Remota**

#### **MENU** m → **Assistência** → **Gestão Remota** → **ENTER** E

O centro de atendimento irá aceder remotamente ao seu produto Samsung para verificar as informações internas.

A função **Gestão Remota** pode controlar as definições do utilizador e resolver um problema.

- **Desl.** / **Ligado**
- ― Esta opção requer uma ligação à Internet.
- ― Terá de ler e aceitar o contrato de serviço antes de utilizar esta funcionalidade.

### **Actualização do Software**

#### **MENU** m → **Assistência** → **Actualização do Software** → **ENTER** E

O menu **Actualização do Software** permite-lhe actualizar o software do seu produto para a versão mais recente.

- ― Tenha cuidado para não desligar a alimentação até a actualização estar completa. O produto desligase e liga-se automaticamente após completar a actualização do software.
- ― Quando actualizar o software, todas as definições de vídeo e de áudio que tiver feito regressam às respectivas predefinições. Recomendamos que anote as suas definições para que as possa facilmente repor após a actualização.

#### **Actualizar agora**

Actualize o software para a última versão.

― **Versão Actual**: Esta é a versão do software já instalada no produto.

#### **Actualização Autom.**

Esta função actualiza automaticamente o produto quando não estiver a ser utilizado.

• **Desl.** / **Ligado**

### **Contactar a Samsung**

#### **MENU** m → **Assistência** → **Contactar a Samsung** → **ENTER** E

Consulte esta informação quando o seu produto não funcionar correctamente ou quando desejar actualizar o software.

Pode encontrar informação relativa aos nossos centros de atendimento e sobre como transferir produtos e software.

― **Contactar a Samsung** e descubra o **Código do Modelo** do produto e a **Versão do Software**.

### **Ir para a Página Inicial**

**MENU** m → **Assistência** → **Ir para a Página Inicial** → **ENTER** E

Acessível através do botão HOME <sup>da</sup> do telecomando.

### **Termos e Política**

**MENU** m → **Assistência** → **Termos e Política**→ **ENTER** E

Pode ver os termos e condições e a política de privacidade.

### **Repor Tudo**

**MENU** m → **Assistência** → **Repor Tudo** → **ENTER** E

Este opção repõe todas as definições actuais de um monitor para as predefinições de fábrica.

# **Suporte Capítulo**

### **Gerenciamento Remoto**

#### **MENU III** → **Suporte** → **Gerenciamento Remoto** → **ENTER**  $\rightarrow$

O Centro de Atendimento acessará seu produto Samsung remotamente para verificar informações internas.

**Gerenciamento Remoto**, pode controlar as configurações do usuário e solucionar um problema.

• **Desl.** / **Ligado**

― Essa opção exige uma conexão com a Internet.

― Você precisará ler e concordar com o contrato de serviço antes de usar este recurso.

### **Atualização de Software**

#### **MENU** m → **Suporte** → **Atualização de Software** → **ENTER** E

O menu **Atualização de Software** permite que você atualize o software do seu produto para a versão mais recente.

- ― Cuidado para não desligar a energia até que a atualização seja concluída. O produto será desativado e reativado automaticamente depois que a atualização do software tiver sido concluída.
- ― Quando você atualizar um software, todas as configurações de vídeo e de ;áudio realizadas serão retornadas às configurações padrão. Aconselhamos a anotar as configurações para que você possa facilmente restaurá-las após a atualização.

#### **Atualizar agora**

Atualizar o software para a última versão.

― **Versão Atual**: É a versão do software já instalada no produto.

#### **Atualização Autom.**

Este recurso automaticamente atualiza o produto quando não estiver em uso.

• **Desl.** / **Ligado**

### **Entre em contato com a Samsung**

#### **MENU III** → **Suporte** → **Entre em contato com a Samsung** → **ENTER**  $\mathbb{F}$

Consulte estas informações quando o produto não funcionar corretamente ou quando você quiser atualizar o software.

Você pode encontrar informações relacionadas aos nossos centros de atendimentos e como baixar produtos e softwares.

― **Entre em contato com a Samsung** e localize o **Código do Modelo** e **Versão do Software** do produto.

# **Ir para o Início**

**MENU III** → **Suporte** → **Ir para o Início** → **ENTER**  $\vec{F}$ 

Acessível utilizando o botão **HOME** @ no controle remoto.

### **Termos e Política**

**MENU** m → **Suporte** → **Termos e Política**→ **ENTER** E Você pode visualizar termos e condições e política de privacidade.

### **Restaurar Tudo**

**MENU** m → **Suporte** → **Restaurar Tudo** → **ENTER** E

Esta opção retorna todas configurações atuais da exibição para as configurações padrão de fábrica.

# **Asistenţă Capitol**

### **Remote Management**

#### **MENU** m → **Support** → **Remote Management** → **ENTER** E

Centrul de relații cu clienții va accesa produsul dvs. Samsung de la distanță pentru a verifica informațiile interne.

**Remote Management** poate controla setările de utilizator și poate soluționa o problemă.

- **Off** / **On**
- ― Pentru această opţiune este necesară o conexiune la Internet.

<sup>—</sup> Va trebui să citiți și să acceptați acordul de service înainte de a utiliza această funcție.

### **Software Update**

#### **MENU** m → **Support** → **Software Update** → **ENTER** E

Meniul **Software Update** vă permite să efectuaţi un upgrade pentru software-ul produsului la cea mai recentă versiune.

- ― Aveţi grijă să nu întrerupeţi alimentarea cu energie electrică până la finalizarea upgrade-ului. Produsul se va opri şi va reporni automat după finalizarea upgrade-ului.
- ― La efectuarea unui upgrade, toate setările video şi audio pe care le-aţi efectuat vor reveni la valorile lor implicite. Vă recomandăm să notaţi setările astfel încât să le puteţi reface cu uşurinţă după upgrade.

#### **Update now**

Actualizați software-ul la cea mai recentă versiune.

― **Current version**: aceasta este versiunea de software instalată în momentul respectiv pe produs.

#### **Auto update**

Această caracteristică actualizează automat produsul când acesta nu este utilizat.

• **Off** / **On**

### **Contact Samsung**

#### **MENU** m → **Support** → **Contact Samsung** → **ENTER** E

Vizualizați aceste informații atunci când produsul nu funcționează corespunzător sau atunci când doriți să faceţi upgrade la software.

Puteți găsi informații referitoare la centrele noastre de apeluri și la modul de descărcare a produselor și software-ului.

― **Contact Samsung** şi căutaţi produsul **Model Code** şi **Software Version**.

### **Go to Home**

 $MENU \nightharpoonup \nightharpoonup$  **Support**  $\rightarrow$  **Go to Home**  $\rightarrow$  **ENTER**  $\rightarrow$ Accesibil utilizând butonul **HOME** de pe telecomandă.

### **Terms & Policy**

**MENU** m → **Support** → **Terms & Policy**→ **ENTER** E Puteţi să consultaţi termenii şi cond., pol. de confidenţialitate.

### **Reset All**

**MENU** m → **Support** → **Reset All** → **ENTER** E

Această opţiune readuce toate setările curente ale unui afişaj la setările prestabilite din fabrică.

# Поддержка Раздел

### Удаленное управление

#### **MENU m** → **Поддержка** → Удаленное управление → **ENTER**  $\vec{F}$

Для проверки внутренней информации об устройстве специалисты контактного центра удаленно подключатся к вашему устройству Samsung.

С помощью **Удаленное управление** можно управлять пользовательскими настройками и устранять неисправности.

- **Выкл.** / **Вкл.**
- Данная функция требует подключения к сети Интернет.
- ― Перед использованием данной функции следует ознакомиться и согласиться с условиями соглашения об обслуживании.

## Обновление ПО

#### **MENU** m → **Поддержка** → **Обновление ПО** → **ENTER** E

#### В меню **Обновление ПО** можно обновить программное обеспечение до последней версии.

- ― ВНИМАНИЕ! Не выключайте питание изделия до завершения обновления. Изделие автоматически выключится после завершения обновления ПО.
- ― При обновлении программного обеспечения все настроенные параметры видео и звука будут сброшены до настроек по умолчанию. Рекомендуется выписать свои настройки, чтобы их можно было легко восстановить после обновления.

#### Обновить сейчас

#### Обновление программного обеспечения до последней версии.

― **Текущая версия**: это версия программного обеспечения, уже установленного в изделии.

#### Автообновление

Данная функция позволяет автоматически обновлять ПО изделия, когда оно не используется.

• **Выкл.** / **Вкл.**

# Обращение в Samsung

#### **MENU m** → **Поддержка** → Обращение в Samsung → ENTER  $\rightarrow$

Просмотрите эти сведения, если изделие работает неправильно, или если нужно обновить программное обеспечение.

В этом разделе можно найти сведения о наших центрах обработки вызовов и инструкции по загрузке продуктов и программного обеспечения.

― Откройте раздел с информацией о программном обеспечении, выбрав соответствующий пункт (**Обращение в Samsung**), и найдите код модели (**Код модели**) и версию программного обеспечения (**Версия ПО**).

### На домашнюю страницу

**MENU III** → **Поддержка** → На домашнюю страницу → ENTER  $\mathbb{F}$ Доступ при нажатии кнопки **HOME** на пульте дистанционного управления.

### Условия и политика

**MENU III** → **Поддержка** → **Условия и политика** → **ENTER**  $\mathbb{F}$ Можно просмотреть условия и политику конфиденциальности.

# Общий сброс

**MENU** m → **Поддержка** → **Общий сброс** → **ENTER** E

При выборе данного параметра текущие параметры экрана сбрасываются до заводских.

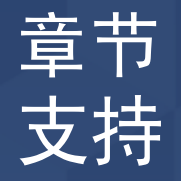

# 远程管理

MENU  $\text{III}$  → 支持 → 远程管理 → ENTER  $\text{C}$ 

呼叫中心会远程登录您的 Samsung 产品查看内部信息。

#### 远程管理 可以控制用户设置和进行故障排除。

#### • 关 / 开

― 该选项需要使用互联网连接。

― 您需要先阅读并同意服务协议,然后才能使用该功能。

# 软件更新

#### MENU  $\text{III}$  → 支持 → 软件更新 → ENTER  $\text{C}$

#### 软件更新菜单可让您将产品软件升级到最新版本。

- ― 请勿在升级完成前关闭电源。在完成软件升级后,产品会自动重新启动。
- 一 升级软件时, 您执行的所有视频和音频设置均会恢复到默认设置。我们建议您 记下您的设置,以便在升级后轻松地重设它们。

#### 立即更新

#### 将软件更新到最新版本。

一 当前版本:这是产品中已安装的软件版本。

#### 自动更新

此功能会在未使用产品时自动更新产品。

• 关 / 开

## 联系 Samsung

MENU  $\text{III}$  → 支持 → 联系 Samsung → ENTER  $\text{C}$ 当您的产品不能正常工作或您想升级软件时,请查看此信息。 您可以找到有关我们呼叫中心以及如何下载产品和软件的信息。 一联系 Samsung并找到产品的型号代码和软件版本。

# 转到主页

MENU Ⅲ → 支持 → 转到主页 → ENTER F 可使用遥控器上的 HOME 按钮访问。

### 条款和政策

MENU III → 支持 → 条款和政策→ ENTER E 您可以查看条款和条件、隐私政策。

# 复位所有

MENU  $\text{III}$  → 支持 → 复位所有 → ENTER  $\text{F}$ 此选项可将显示设备的所有当前设置恢复成默认的出厂设置。

# **Podrška Poglavlje**

### **Remote Management**

#### **MENU** m → **Support** → **Remote Management** → **ENTER** E

Centar za podršku će daljinski pristupiti Samsung proizvodu da bi proverio unutrašnje informacije.

**Remote Management** može da kontroliše korisničke postavke i reši problem.

• **Off** / **On**

― Za ovu opciju potrebna je Internet veza.

― Potrebno je da pročitate i prihvatite odredbe ugovora o usluzi pre nego što započnete korišćenje ove funkcije.

# **Software Update**

#### **MENU** m → **Support** → **Software Update** → **ENTER** E

#### Meni **Software Update** vam omogućava da nadogradite softver proizvoda na najnoviju verziju.

- ― Pazite da ne isključite napajanje dok se nadogradnja ne dovrši. Kada se dovrši nadogradnja softvera, proizvod će se automatski isključiti i uključiti.
- ― Kada nadogradite softver, sve postavke video sadržaja i zvuka koje ste podesili vratiće se na podrazumevane vrednosti. Savetujemo vam da zabeležite postavke kako biste ih jednostavno vratili posle nadogradnje.

#### **Update now**

Ažurirajte softver na najnoviju verziju.

― **Current version**: ovo je verzija softvera koja je već instalirana na proizvodu.

#### **Auto update**

Ova funkcija automatski ažurira proizvod kada se on ne koristi.

• **Off** / **On**

### **Contact Samsung**

#### **MENU** m → **Support** → **Contact Samsung** → **ENTER** E

Prikažite ove informacije kada proizvod ne radi ispravno ili kada želite da nadogradite softver. Možete pronaći informacije u vezi sa našim centrima za podršku i načinu preuzimanja proizvoda i softvera. ― Izaberite stavku **Contact Samsung** i pronađite vrednosti **Model Code** i **Software Version** za proizvod.

### **Go to Home**

 $MENU \nightharpoonup \nightharpoonup$  **Support**  $\rightarrow$  **Go to Home**  $\rightarrow$  **ENTER**  $\rightarrow$ Dostupno kada se koristi **HOME** & na daljinskom upravljaču.

### **Terms & Policy**

**MENU** m → **Support** → **Terms & Policy**→ **ENTER** E Možete da pregledate uslove i odredbe i politiku privatnosti.

### **Reset All**

#### **MENU** m → **Support** → **Reset All** → **ENTER** E

Pomoću ove opcije možete da vratite sve trenutne postavke monitora na podrazumevane fabričke postavke.

# **Podpora Kapitola**

# **Vzdialená správa**

#### **MENU** m → **Podpora** → **Vzdialená správa** → **ENTER** E

Pracovník telefonického centra sa na diaľku pripojí k vášmu výrobku Samsung a skontroluje interné informácie.

Funkcia **Vzdialená správa** dokáže skontrolovať nastavenia používateľa a vyriešiť problém.

• **Vyp.** / **Zap.**

― Táto možnosť vyžaduje internetové pripojenie.

― Pred použitím tejto funkcie si budete musieť prečítať a prijať podmienky poskytovania služby.

### **Aktualizácia softvéru**

#### **MENU** m → **Podpora** → **Aktualizácia softvéru** → **ENTER** E

#### Ponuka **Aktualizácia softvéru** umožňuje inovovať softvér výrobku na najnovšiu verziu.

- ― Až do dokončenia inovácie dávajte pozor, aby ste nevypli napájanie. Po dokončení inovácie softvéru sa výrobok vypne a potom automaticky zapne.
- ― Pri inovácii softvéru sa obnovia predvolené hodnoty všetkých nastavení obrazu a zvuku. Odporúčame, aby ste si nastavenia poznamenali, aby ste ich mohli po inovácii jednoducho obnoviť.

#### **Aktualizovať teraz**

Slúži na aktualizáciu softvéru na najnovšiu verziu.

― **Súčasná verzia**: toto je verzia softvéru, ktorá je nainštalovaná vo výrobku.

#### **Autom. aktualizácia**

Táto funkcia automaticky aktualizuje výrobok, keď sa nepoužíva.

• **Vyp.** / **Zap.**

### **Kontaktovať Samsung**

#### **MENU III** → **Podpora** → **Kontaktovať Samsung** → **ENTER**  $\rightarrow$

Tieto informácie si pozrite v prípade, že výrobok nepracuje správne alebo chcete vykonať inováciu softvéru.

Nájdete tu informácie o našich telefonických centrách a spôsobe prevzatia produktov a softvéru.

― **Kontaktovať Samsung** a nájdite **Kód modelu** výrobku a **Verzia softvéru**.

### **Prejsť Domov**

**MENU**  $\text{I}$   $\text{I}$   $\rightarrow$  **Podpora**  $\rightarrow$  **Prejsť Domov**  $\rightarrow$  **ENTER**  $\text{I}$ Dostupné pomocou tlačidla **HOME** @ na diaľkovom ovládaní.

### **Podmienky a stratégia**

**MENU III** → **Podpora** → **Podmienky** a stratégia → **ENTER**  $\mathbb{F}$ Môžete si pozrieť zmluvné podmienky, pravidlá na ochranu os. údajov.

### **Obnoviť všetko**

**MENU** m → **Podpora** → **Obnoviť všetko** → **ENTER** E

Táto možnosť vráti všetky aktuálne nastavenia pre displej na predvolené výrobné nastavenia.

# **Podpora Poglavje**

### **Remote Management**

#### **MENU** m → **Support** → **Remote Management** → **ENTER** E

Klicni center bo na daljavo dostopil do vašega izdelka Samsung, da preveri notranje informacije. Funkcija **Remote Management** lahko upravlja uporabniške nastavitve in odpravi težavo.

• **Off** / **On**

― Za to možnost je potrebna internetna povezava.

― Pred uporabo te funkcije morate najprej prebrati in se strinjati s pogoji za storitev.

### **Software Update**

#### **MENU** m → **Support** → **Software Update** → **ENTER** E

#### V meniju **Software Update** lahko programsko opremo izdelka nadgradite v najnovejšo različico.

- ― Ne pozabite, da ne smete izklopiti izdelka, dokler nadgradnja ni dokončana. Po dokončani nadgradnji programske opreme se izdelek samodejno izklopi in nato znova vklopi.
- ― Ko nadgradite programsko opremo, so vse nastavitve videa in zvoka, ki ste jih izbrali, ponastavljene na privzete nastavitve. Priporočamo vam, da si zabeležite nastavitve, tako da jih boste po dokončani nadgradnji lahko preprosto znova izbrali.

#### **Update now**

Posodobite programsko opremo na najnovejšo različico.

― **Current version**: to je različica programske opreme, ki je že nameščena v izdelku.

#### **Auto update**

Ta funkcija samodejno posodobi izdelek, ko ga ne uporabljate.

• **Off** / **On**

### **Contact Samsung**

#### **MENU** m → **Support** → **Contact Samsung** → **ENTER** E

Te informacije si oglejte, če izdelek ne deluje pravilno ali če želite nadgraditi programsko opremo. Tu najdete informacije o naših klicnih centrih ter o prenosu izdelkov in programske opreme. ― **Contact Samsung** in poiščite vrednosti **Model Code** in **Software Version** za izdelek.

### **Go to Home**

 $MENU \nightharpoonup \nightharpoonup$  **Support**  $\rightarrow$  **Go to Home**  $\rightarrow$  **ENTER**  $\rightarrow$ Dostopno prek gumba **HOME** <sup>a</sup> na daljinskem upravljalniku.

### **Terms & Policy**

**MENU** m → **Support** → **Terms & Policy**→ **ENTER** E Ogledate si lahko določila in pogoje ter pravilnik o zasebnosti.

### **Reset All**

**MENU** m → **Support** → **Reset All** → **ENTER** E Ta možnost ponastavi vse trenutne nastavitve zaslona na tovarniške nastavitve.

# **Soporte técnico Capítulo**

### **Control remoto**

#### **MENU** m → **Asistencia** → **Control remoto** → **ENTER** E

Desde el Centro de llamadas se accederá remotamente a su Producto Samsung para comprobar información interna.

**Control remoto** puede controlar la configuración del usuario y solucionar un problema.

- **Des.** / **Activado**
- ― Esta opción requiere una conexión a Internet.
- ― Deberá leer y aceptar el contrato de servicio antes de utilizar esta función.

### **Actualización del software**

#### **MENU** m → **Asistencia** → **Actualización del software** → **ENTER** E

#### El menú **Actualización del software** permite actualizar el software del producto a la última versión.

- ― Tenga cuidado de no apagar el producto hasta que se complete la actualización. El producto se apagará y se encenderá automáticamente tras finalizar la actualización del software.
- ― Cuando actualice el software, todos los ajustes de vídeo y audio que haya realizado recuperarán sus valores predeterminados. Le aconsejamos que anote sus ajustes para que pueda volver a establecerlos fácilmente después de la actualización.

#### **Actualizar ahora**

Actualice el software a la última versión.

― **Versión actual**: se trata de la versión de software ya instalada en el producto.

#### **Actualiz. automática**

Esta función actualiza automáticamente el producto cuando no se está utilizando.

• **Des.** / **Activado**

### **Contacto con Samsung**

#### **MENU III** → **Asistencia** → **Contacto con Samsung** → **ENTER**  $\mathbb{F}$

Recurra a esta información cuando el producto no funcione bien o cuando quiera actualizar el software.

Puede encontrar información relativa a nuestros centros de llamadas, así como instrucciones para descargar productos y software.

― **Contacto con Samsung** y localice el **Código del modelo** y la **Versión de software** del producto.

### **Ir a Inicio**

**MENU**  $\text{III}$  → **Asistencia** → **Ir a Inicio** → **ENTER**  $\text{F}$ Accesible con el botón **HOME** del mando a distancia.

### **Términos y condiciones**

**MENU** m → **Asistencia** → **Términos y condiciones**→ **ENTER** E Puede ver los términos y condiciones, y la política de privacidad.

### **Restablecer todo**

**MENU III** → **Asistencia** → **Restablecer todo** → **ENTER**  $\rightarrow$ 

Esta opción restablece la configuración predeterminada de fábrica de los ajustes de una pantalla.

# **Soporte técnico Capítulo**

### **Administración remota**

#### **MENU III** → **Soporte técnico** → **Administración remota** → **ENTER**  $\mathbb{F}$

Desde el Centro de llamadas se accederá remotamente a su Producto Samsung para comprobar información interna.

**Administración remota** puede controlar la configuración del usuario y solucionar un problema.

- **Des.** / **Encendido**
- ― Esta opción requiere una conexión a Internet.
- ― Deberá leer y aceptar el contrato de servicio antes de utilizar esta función.

### **Actualización de software**

#### **MENU III** → **Soporte técnico** → **Actualización de software** → **ENTER**  $\mathbb{F}$

#### El menú **Actualización de software** permite actualizar el software del producto a la última versión.

- ― Tenga cuidado de no apagar el producto hasta que se complete la actualización. El producto se apagará y se encenderá automáticamente tras finalizar la actualización del software.
- ― Cuando actualice el software, todos los ajustes de vídeo y audio que haya realizado recuperarán sus valores predeterminados. Le aconsejamos que anote sus ajustes para que pueda volver a establecerlos fácilmente después de la actualización.

#### **Actualizar ahora**

Actualice el software a la última versión.

― **Versión actual**: se trata de la versión de software ya instalada en el producto.

#### **Actualización autom.**

Esta función actualiza automáticamente el producto cuando no se está utilizando.

• **Des.** / **Encendido**

### **Contacto Samsung**

#### **MENU III** → **Soporte técnico** → **Contacto Samsung** → **ENTER**  $\mathbb{F}$

Recurra a esta información cuando el producto no funcione bien o cuando quiera actualizar el software.

Puede encontrar información relativa a nuestros centros de llamadas, así como instrucciones para descargar productos y software.

― **Contacto Samsung** y localice el **Código del modelo** y la **Versión de software** del producto.

### **Ir a Inicio**

**MENU III** → **Soporte técnico** → **Ir a Inicio** → **ENTER**  $\rightarrow$ Accesible con el botón **HOME** del mando a distancia.

### **Términos y política**

**MENU III** → **Soporte técnico** → **Términos y política** → **ENTER**  $\mathbb{F}$ Puede ver los términos y condiciones, y la política de privacidad.

#### **Reiniciar todo**

**MENU III** → **Soporte técnico** → **Reiniciar todo** → **ENTER**  $\boxed{P}$ 

Esta opción restablece la configuración predeterminada de fábrica de los ajustes de una pantalla.

# **Support Kapitel**

# **Fjärrhantering**

#### **MENU** m → **Support** → **Fjärrhantering** → **ENTER** E

Callcentret begär fjärråtkomst till din Samsung-produkt för att kontrollera intern information. **Fjärrhantering** kan kontrollera användarinställningarna och felsöka problem.

- **Av** / **På**
- ― Det här alternativet kräver en internetanslutning.

― Du ska läsa och förstå innehållet i serviceavtalet innan du använder den här funktionen.

## **Programvaruuppdatering**

#### **MENU III** → **Support** → **Programvaruuppdatering** → **ENTER**  $\mathbb{F}$

På **Programvaruuppdatering**-menyn kan du uppgradera produktens programvara till den senaste versionen.

- ― Se till att inte stänga av strömmen förrän uppgraderingen är färdig. Produkten slås av och på automatiskt när programuppgraderingen är färdig.
- ― När du uppgraderar programvara återställs alla bild- och ljudinställningar du har gjort till standardvärdena. Vi rekommenderar att du skriver ned inställningarna så att du enkelt kan ställa in dem på nytt efter uppgraderingen.

#### **Uppdatera nu**

Uppdatera programvaran till den senaste versionen.

― **Aktuell version**: Det här är den programversion som redan är installerad i produkten.

#### **Automatisk uppdatering**

Med den här funktionen uppdateras produkten automatiskt när den inte används.

• **Av** / **På**

### **Kontakta Samsung**

#### **MENU** m → **Support** → **Kontakta Samsung** → **ENTER** E

Läs den här informationen om produkten inte fungerar som den ska eller om du vill uppgradera programvaran.

Du kan hitta information om våra Call Centers och hur du gör för att ladda ned produkter och programvara.

― **Kontakta Samsung** och leta reda på produktens **Modellkod** och **Programversion**.

# **Gå till start**

**MENU III**  $\rightarrow$  **Support**  $\rightarrow$  **Gå till start**  $\rightarrow$  **ENTER**  $\rightarrow$ Kan nås med HOME &-knappen på fjärrkontrollen.

# **Villkor och policy**

**MENU III** → **Support** → **Villkor och policy** → **ENTER**  $\mathbb{F}$ 

Du kan visa villkoren och sekretesspolicyn.

# **Återställ alla**

#### **MENU** m → **Support** → **Återställ alla** → **ENTER** E

Det här alternativet återgår till aktuella inställningar för en visning och ställer in till fabriksinställningar.

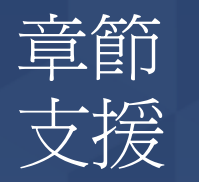

# 遠端管理

#### MENU **III → 支援 → 遠端管理 → ENTER E**

客服中心將會以遠端方式存取您的 Samsung 產品以檢查內部資訊。

**遠端管理** 可控制使用者設定並進行疑難排解。

#### • 關閉 / 開啟

― 此選項需要網際網路連線。

― 使用此功能前,您必須先同意服務合約。

# 軟體更新

#### MENU **III → 支援 → 軟體更新 → ENTER E**

#### 軟體更新功能表可讓您將產品軟體升級到最新版本。

- 一 在升級完成之前,請小心不要關閉電源。在完成軟體升級後,本產品會自動關閉並開啓電 源。
- ― 升級軟體後,您已設定的所有視訊和音訊設定都會回復為預設值。我們建議您記下您的設 定,以便在升級後可以輕鬆地重設這些設定。

#### 立即更新

#### 更新至最新版軟體。

一當前版本:這是本產品中已安裝的軟體版本。

#### 自動更新

此功能會在您不使用產品時,自動更新產品。

• 關閉 / 開啟

# 聯絡 Samsung

MENU  $\text{III}$  → 支援 → 聯絡 Samsung → ENTER  $\text{I}$ 產品無法正常運作或您想要升級軟體時,請檢視此資訊。 您可以找到有關我們客服中心及如何下載產品和軟體的資訊。 一聯絡 Samsung並查找產品型號代碼和軟體版本。

# 移至首頁

MENU **Ⅲ → 支援 → 移至首頁 →** ENTER E 可使用遙控器上的 HOME 按鈕存取。

### 條款與政策

MENU **III → 支援 → 條款與政策→ ENTER E+** 您可以檢視條款與條件、隱私權政策。

# 重設所有

MENU **Ⅲ → 支援 → 重設所有 →** ENTER E 此選項會將顯示器所有目前的設定回復為出廠預設值。

# **Destek Bölüm**

## **Uzaktan Yönetim**

#### **MENU** m → **Destek** → **Uzaktan Yönetim** → **ENTER** E

Çağrı Merkezi dahili bilgileri denetlemek için Samsung Ürününüze uzaktan erişecektir. **Uzaktan Yönetim**, kullanıcı ayarlarını kontrol edebilir ve sorunları giderebilir.

• **Kapalı** / **Açık**

― Bu seçenek Internet bağlantısı gerektirir.

― Bu özelliği kullanmadan önce hizmet sözleşmesini okuyup kabul etmeniz gerekir.

# **Yazılım Güncelleme**

#### **MENU** m → **Destek** → **Yazılım Güncelleme** → **ENTER** E

#### **Yazılım Güncelleme** menüsü ürün yazılımınızı en son sürüme yükseltmenizi sağlar.

- ― Yükseltme tamamlanana kadar gücü kesmediğinize dikkat edin. Ürün, yazılım yükseltme tamamlandıktan sonra otomatik olarak kapanacak ve açılacaktır.
- ― Yazılımı yükselttiğinizde yaptığınız tüm video ve ses ayarları kendi varsayılan ayarlarına geri dönecektir. Ayarlarınızı yazmanızı tavsiye ederiz, böylece bunları yükseltmeden sonra kolayca sıfırlayabilirsiniz.

#### **Şimdi güncelle**

Yazılımı en son sürüme güncelleyin.

― **Geçerli Sürüm**: Bu, üründe yüklü olan yazılım sürümüdür.

#### **Otomatik Güncelleme**

Bu özellik, ürün kullanılmadığında ürünü otomatik olarak günceller.

• **Kapalı** / **Açık**

### **Samsung'a Başvurun**

#### **MENU** m → **Destek** → **Samsung'a Başvurun** → **ENTER** E

Ürününüz düzgün çalışmadığında veya yazılımı yükseltmek istediğinizde bu bilgiyi görüntüleyin. Çağrı merkezlerimiz ile ürünler ve yazılımı nasıl indireceğinize dair bilgi bulabilirsiniz. ― **Samsung'a Başvurun** ve ürün **Model Kodu** ve **Yazılım Sürümü** bilgilerini bulun.

# **Ana Sayfa'ya git**

**MENU** m → **Destek** → **Ana Sayfa'ya git** → **ENTER** E Uzaktan kumandadaki **HOME** düğmesi kullanılarak erişilebilir.

### **Hüküm ve Koşullar**

**MENU** m → **Destek** → **Hüküm ve Koşullar**→ **ENTER** E Hüküm ve koşulları ve gizlilik ilkesini görüntüleyebilirsiniz.

# **Tümünü Sıfırla**

**MENU** m → **Destek** → **Tümünü Sıfırla** → **ENTER** E Bu seçenek bir ekran için mevcut ayarları varsayılan fabrika ayarlarına geri yükler.
# Підтримка Розділ

# Remote Management

## **MENU m** → **Support** → **Remote Management** → **ENTER**  $\rightarrow$

Контактний центр здійснить віддалений доступ до вашого виробу Samsung, щоб перевірити внутрішню інформацію.

За допомогою **Remote Management** можна контролювати налаштування користувача і виконувати пошук та усунення несправностей.

- **Off** / **On**
- ― Ця можливість вимагає під'єднання до Інтернету.
- $-$  Перш ніж користуватися цією функцією, слід прочитати і зрозуміти угоду щодо обслуговування.

# Software Update

### **MENU** m → **Support** → **Software Update** → **ENTER** E

#### Меню **Software Update** дозволяє вам здійснити оновлення програмного забезпечення виробу до найновішої версії.

- ― Не вимикайте живлення, поки не завершиться оновлення. Після завершення оновлення ПЗ виріб автоматично вимкнеться й увімкнеться.
- ― У разі оновлення ПЗ усі налаштування відео й аудіо повернуться до параметрів за промовчанням. Радимо записати свої налаштування, щоб можна було просто скинути їх після оновлення.

## Update now

#### Оновлення програмного забезпечення до останньої версії.

― **Current version**: це версія програмного забезпечення, яку вже встановлено у виробі.

## Auto update

Ця функція автоматично оновлює виріб, коли він не використовується.

• **Off** / **On**

# Contact Samsung

### **MENU** m → **Support** → **Contact Samsung** → **ENTER** E

Перегляньте цю інформацію, якщо ваш виріб не працює належним чином або якщо потрібно оновити ПЗ.

Можна знайти інформацію стосовно наших контактних центрів та способів завантаження виробів і програмного забезпечення.

― **Contact Samsung** і знайдіть **Model Code**, а також **Software Version** виробу.

# Go to Home

**MENU** m → **Support** → **Go to Home** → **ENTER** E Доступно під час використання кнопки **HOME** на пульті ДК.

# Terms & Policy

**MENU** m → **Support** → **Terms & Policy**→ **ENTER** E Ви можете переглянути умови й положення та політику конфіденційності.

## Reset All

**MENU** m → **Support** → **Reset All** → **ENTER** E

Ця функція дає змогу повернути заводські значення всіх параметрів дисплея.

# Hỗ trợ Chương

# Remote Management

## **MENU m** → **Support** → **Remote Management** → **ENTER**  $\rightarrow$

Trung tâm Cuộc gọi sẽ truy cập Sản phẩm Samsung của bạn từ xa để kiểm tra thông tin nội bộ.

**Remote Management** có thể kiểm soát cài đặt người dùng và khắc phục sự cố.

• **Off** / **On**

― Tùy chọn này đòi hỏi một kết nối Internet.

 $^-$  Bạn cần phải đọc và đồng ý với thỏa thuận của dịch vụ trước khi sử dụng tính năng này.

# Software Update

## **MENU** m → **Support** → **Software Update** → **ENTER** E

## Menu **Software Update** cho phép bạn nâng cấp phần mềm sản phẩm của mình lên phiên bản mới nhất.

- ― Cẩn thận để không tắt nguồn cho đến khi hoàn thành nâng cấp. Sản phẩm sẽ tự động tắt và bật sau khi hoàn thành nâng cấp phần mềm.
- ― Khi bạn nâng cấp phần mềm, tất cả các cài đặt video và âm thanh bạn đã thực hiện sẽ trở về cài đặt mặc định của chúng. Chúng tôi khuyên bạn nên ghi lại cài đặt của mình để bạn có thể dễ dàng đặt lại chúng sau khi nâng cấp.

## Update now

Cập nhật phần mềm lên phiên bản mới nhất.

― **Current version**: Đây là phiên bản phần mềm đã được cài đặt trong sản phẩm.

## Auto update

Tính năng này tự động cập nhật sản phẩm khi không sử dụng.

• **Off** / **On**

# Contact Samsung

## **MENU** m → **Support** → **Contact Samsung** → **ENTER** E

Xem thông tin này khi sản phẩm của bạn không hoạt động đúng hoặc khi bạn muốn nâng cấp phần mềm.

Bạn có thể tìm thấy thông tin về trung tâm cuộc gọi của chúng tôi và cách tải xuống sản phẩm và phần mềm.

― **Contact Samsung** rồi tìm sản phẩm **Model Code** và **Software Version**.

# Go to Home

**MENU** m → **Support** → **Go to Home** → **ENTER** E Có thể truy cập bằng nút HOME <sup>c</sup>à trên điều khiển từ xa.

# Terms & Policy

**MENU** m → **Support** → **Terms & Policy**→ **ENTER** E Bạn có thể xem điều khoản và điều kiện, chính sách riêng tư.

# Reset All

**MENU** m → **Support** → **Reset All** → **ENTER** E

Tùy chọn này đổi toàn bộ cài đặt hiện tại cho một màn hình về cài đặt xuất xưởng mặc định.